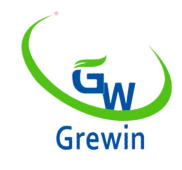

Tianjin Grewin Technology Co.,Ltd.

**Web:[www.grewin-tech.com](http://www.grewin-tech.com) WhatsApp:+86-13072088960**

### **TPM100A-48AY**

## **Compteur monophasé**

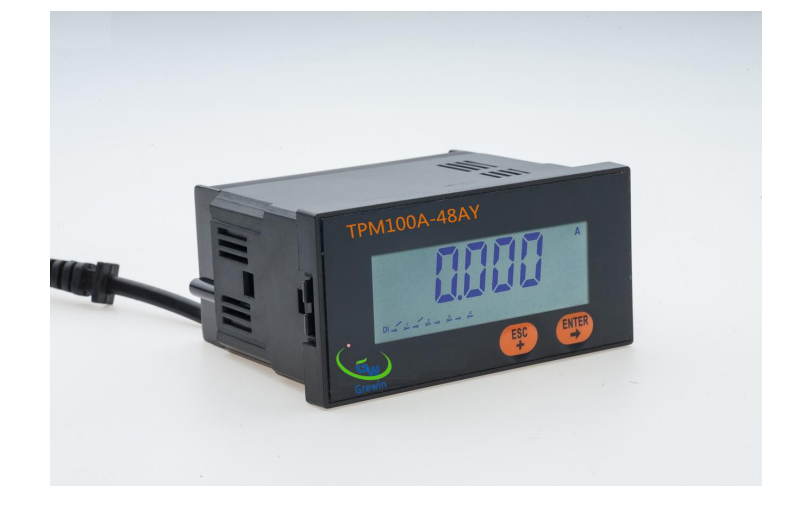

Web:www.grewin-tech.com Mail: salesmanager@grewin-tech.com

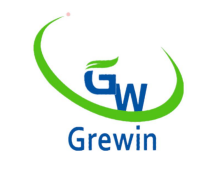

# Tianjin Grewin Technology Co.,Ltd.

**Web:[www.grewin-tech.com](http://www.grewin-tech.com) WhatsApp:+86-13072088960**

### 1.SPÉCIFICATION

Essai &afficher le courant,tension, fréquence et puissance active, puissance réactive, puissance apparente

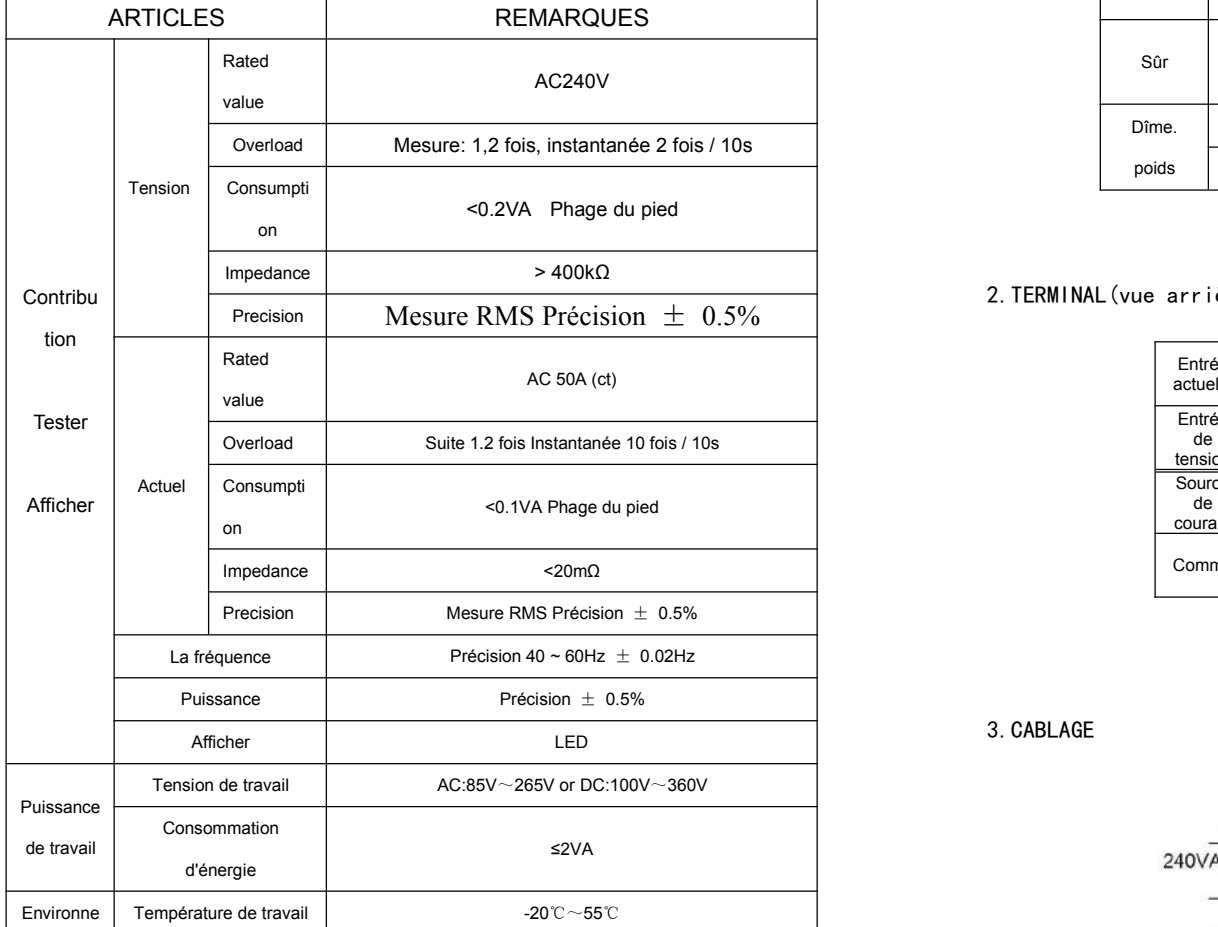

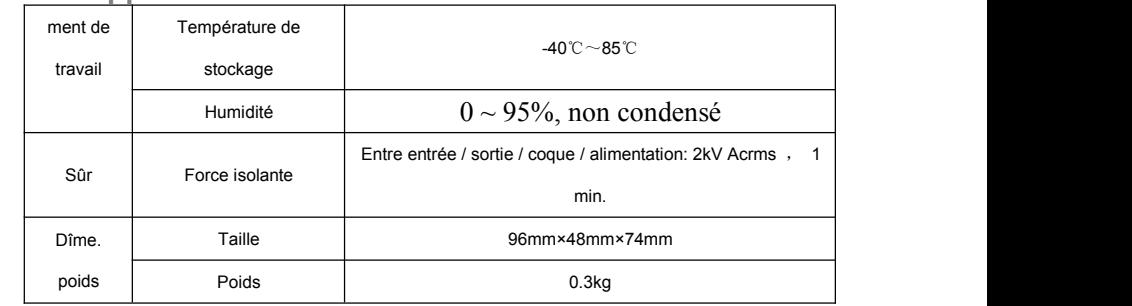

2.TERMINAL(vue arrière)

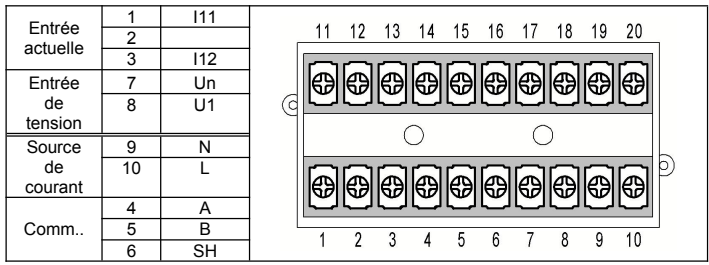

N

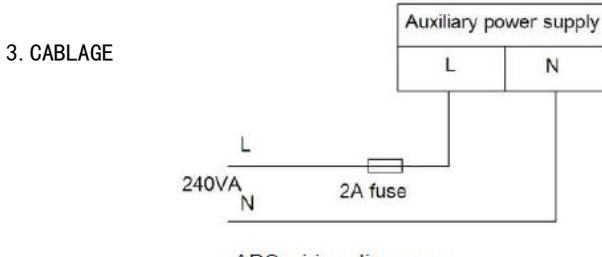

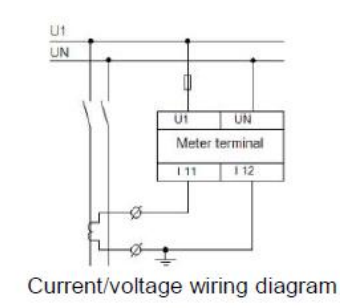

APS wiring diagram

Web:www.grewin-tech.com Mail: salesmanager@grewin-tech.com

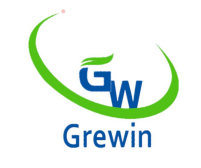

## Tianjin Grewin Technology Co.,Ltd.

**Web:[www.grewin-tech.com](http://www.grewin-tech.com) WhatsApp:+86-13072088960**

CT externe, ligne blanche connecter I11, ligne noire connecter I12

4. RÉGLAGE: Appuyez longuement sur F4 pour entrer dans le mode de réglage.<br>Entrez d'abord le mot de passe. Le mot de passe par défaut est 0000, puis appuyez brièvement sur 【+】 pour sélectionner l'élément. Appuyez longuement sur F4 pour entrer dans le sous-menu.

Lorsque vous entrez la valeur exacte, appuyez brièvement sur 【→】 pour sélectionner la position numérique àmodifier. Lorsque la position numérique cible brille, appuyez brièvement sur +】 pour modifier. . Si la valeur entrée est en dehors de la plage fixe, les informations d'erreur 'ERRN' s'afficheront et vous demanderons à nouveau d'entrer.

Exemple: définition d'une adresse de communication de 254 à 251.

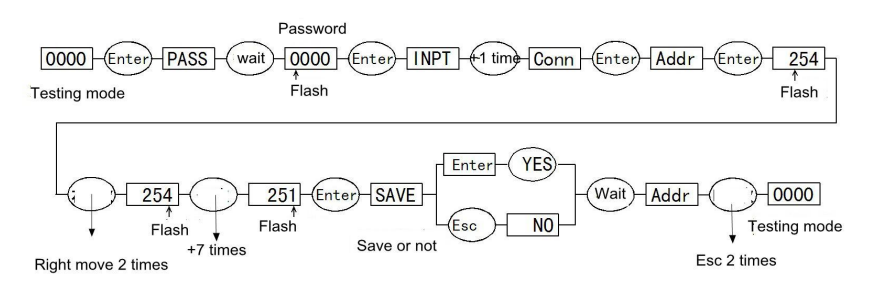

#### 5.LA COMMUNICATION

RS485bus, protocole Modbus-RT, prise en charge de la lecture du code de fonction 03,04

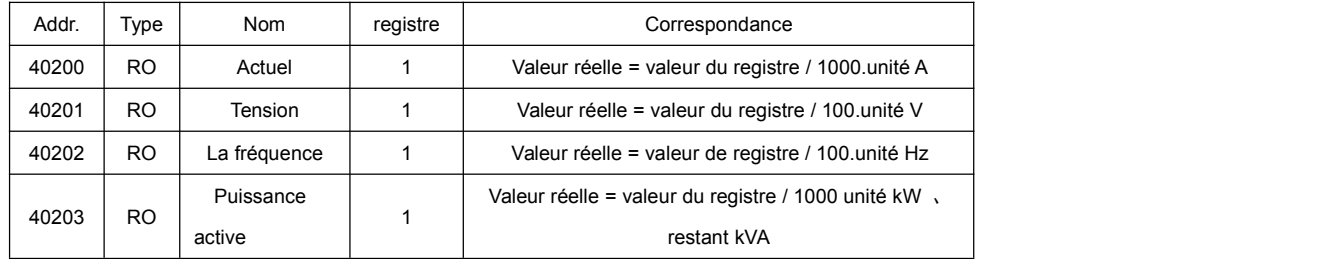

Web:www.grewin-tech.com Mail: salesmanager@grewin-tech.com

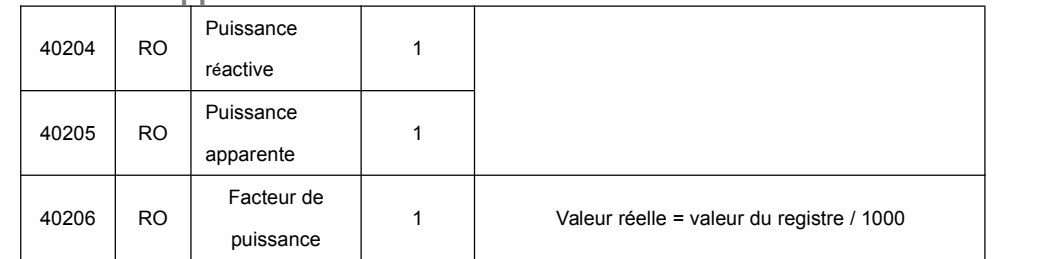